## Plataforma de Formació TIC

Taller: Compartir les teues imatges utilitzant el bloc

UNITAT 10: ENLLAÇ DE L'ABUM A UN BLOC O A UN WEB

## **10. ENLLAÇ DE L'ÀLBUM A UN BLOC O WEB**

Una de les bones particularitats de picassa es la possibilitat d'enllaçar els nostres àlbums a una web o un bloc.

Situats a l'interior de l'àlbum que volem enllaçar cliquem a sobre l'opció de la banda esquerra Enllaços a aquest àlbum

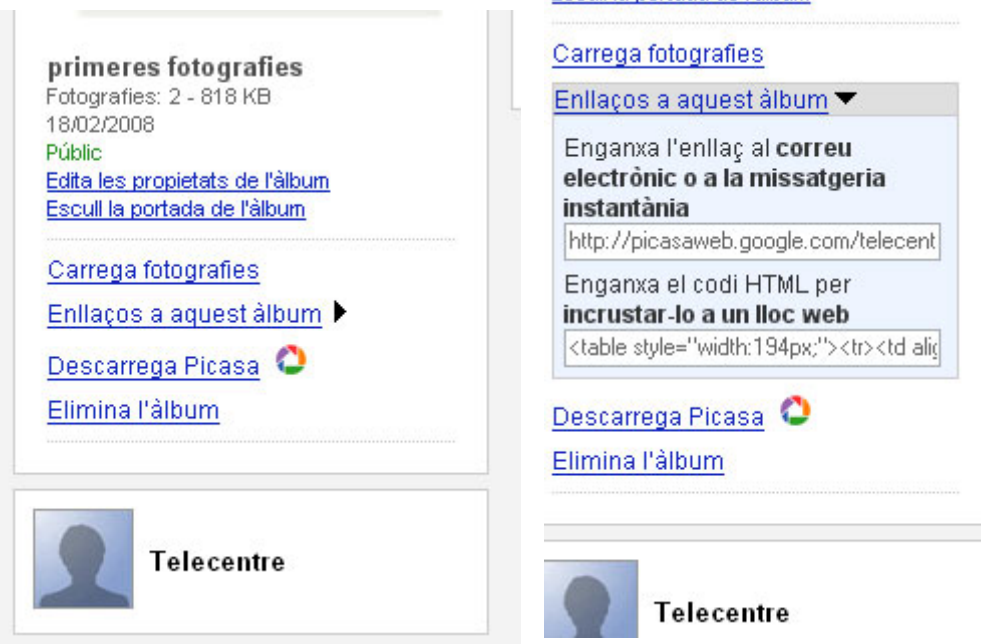

Com veiem a les imatges, al clicar a sobre l'opció dita, se'n despleguen dues línies de codi identificades per a realitzar el nostre enllaç.

La primera línia es un enllaç que podem afegir a un correu a be amb missatgeria instantània, o si volem desar-les en un document per a consultar-les directament sense entrar al gestor de picassa.

La segona es un codi HTML, llenguatge propi d'Internet, per a enganxar-lo directament a la nostra web o al nostre bloc.

Paral·lelament a tot això, podrem afegir al nostre bloc les opcions necessàries per a visualitzar els nostres àlbums, per a fer-ho tenim varies opcions. Tal com s'explica al taller de blocs, podem afegir diversos elements al bloc.

Dels elements a afegir destaquen dos per la seva implicació amb picassa, un seria un element HTML, on afegirem el codi HTML que ens dona l'àlbum així com un nom concret de l'enllaç.

L'altre element es una presentació de diapositives que ens apareixerà la bloc i que clicant a sobre enllaçarà directament a l'àlbum.

Aquestes ultimes opcions estan inclosos a l'apartat del blocs, de tota manera comentarem l'ultima opció; la presentació de diapositives.